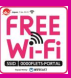

### How to Connect to FREE Wi-Fi

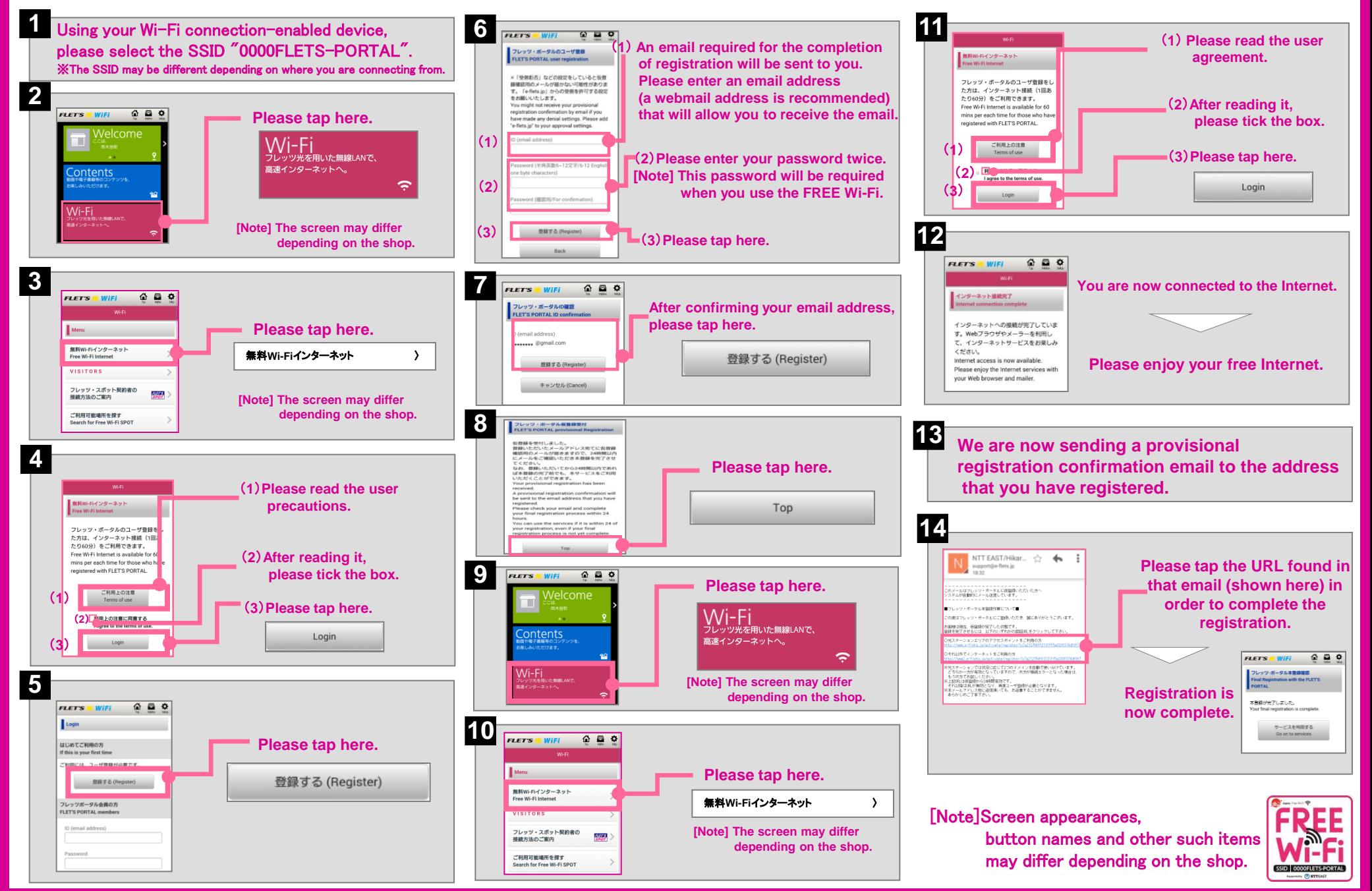

### Turning Wi-Fi on with Your Smartphone or Tablet

(Pull up the Wi-Fi settings menu from the "Settings" menu and turn on your Wi-Fi)

#### If you have an Android device

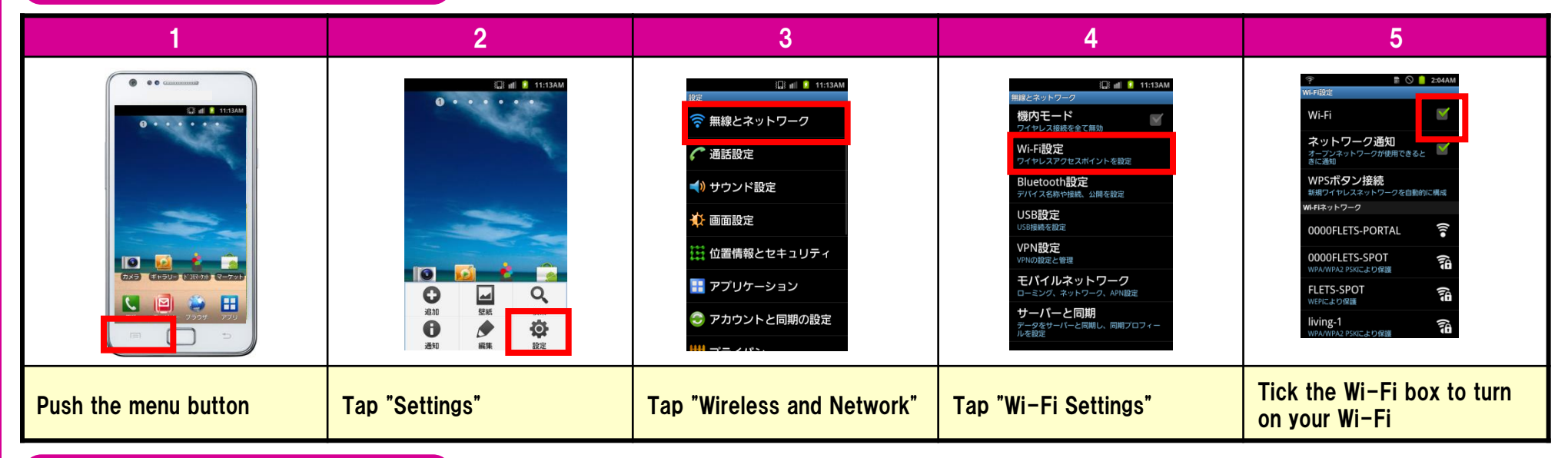

### If you have an iOS device

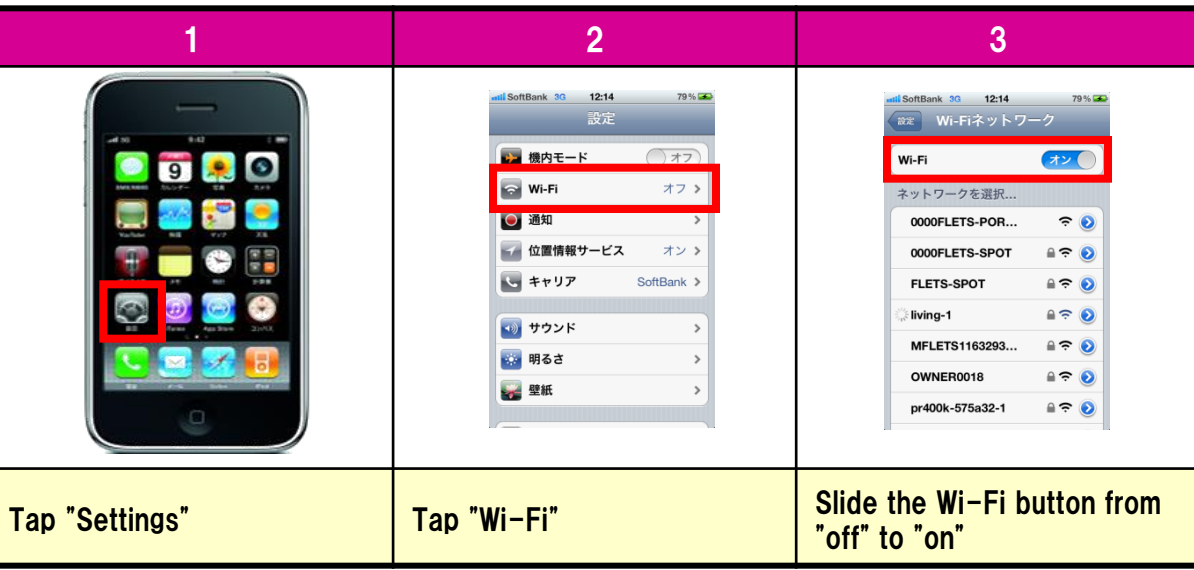

 [Note]Screen appearances and setup procedures may differ depending on the device you are using.

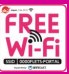

## 免费Wi-Fi的连接方法

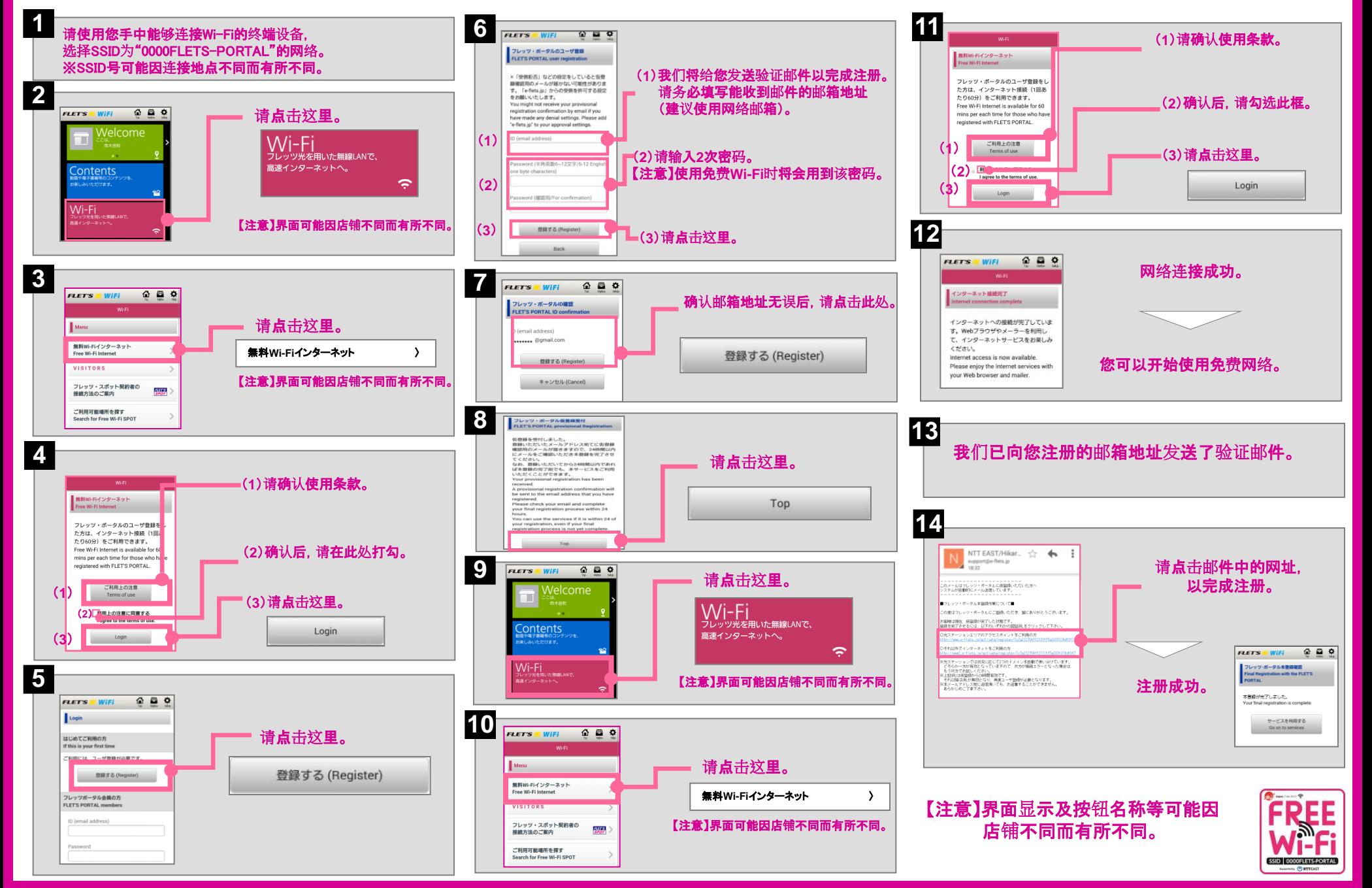

### 智能手机和平板电脑使用Wi-Fi的设置方法

### (从"设置"菜单进入Wi-Fi设置界面,打开Wi-Fi)

### Android终端的设置方法

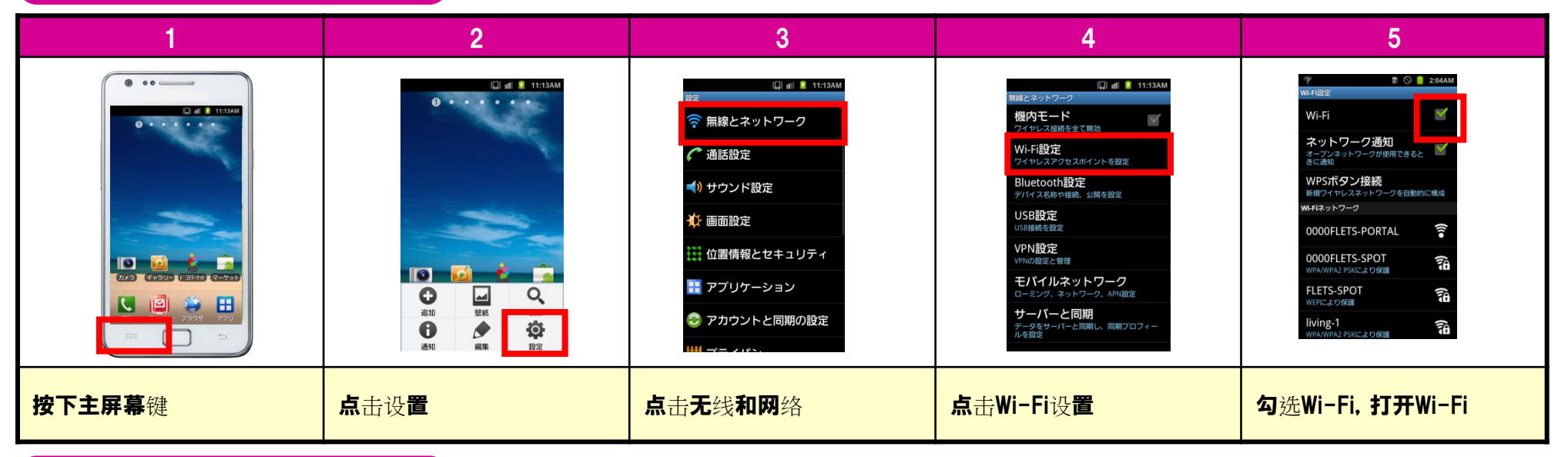

### iOS终端的设置方法

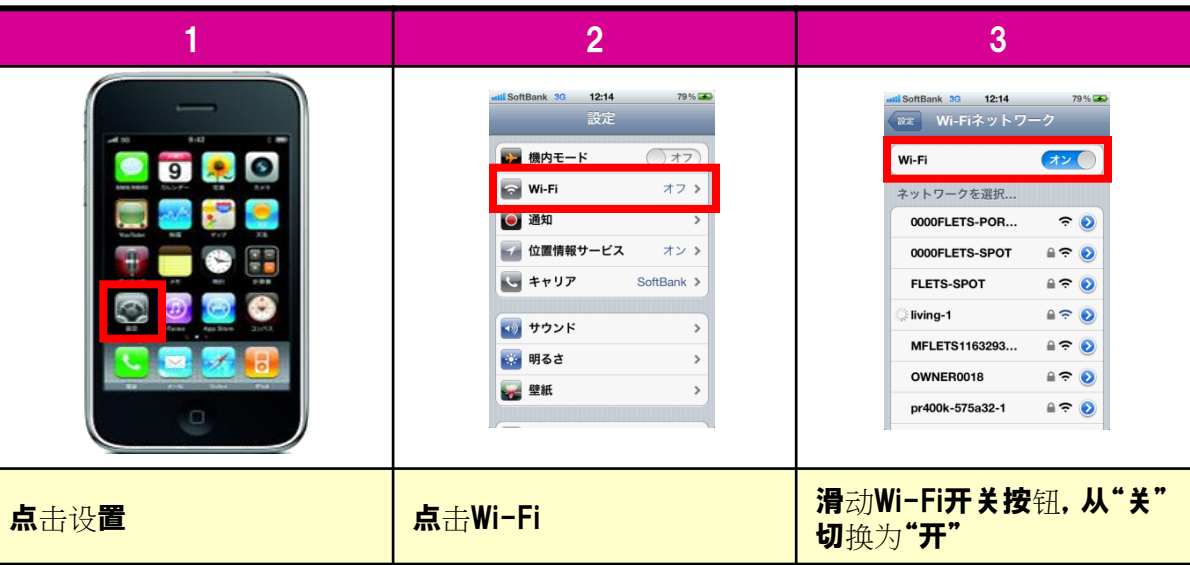

 【注意】 界面显示及设置步骤可能会因您使用的设备不同而有所差异。

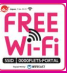

# 免費無線網路的連接方法

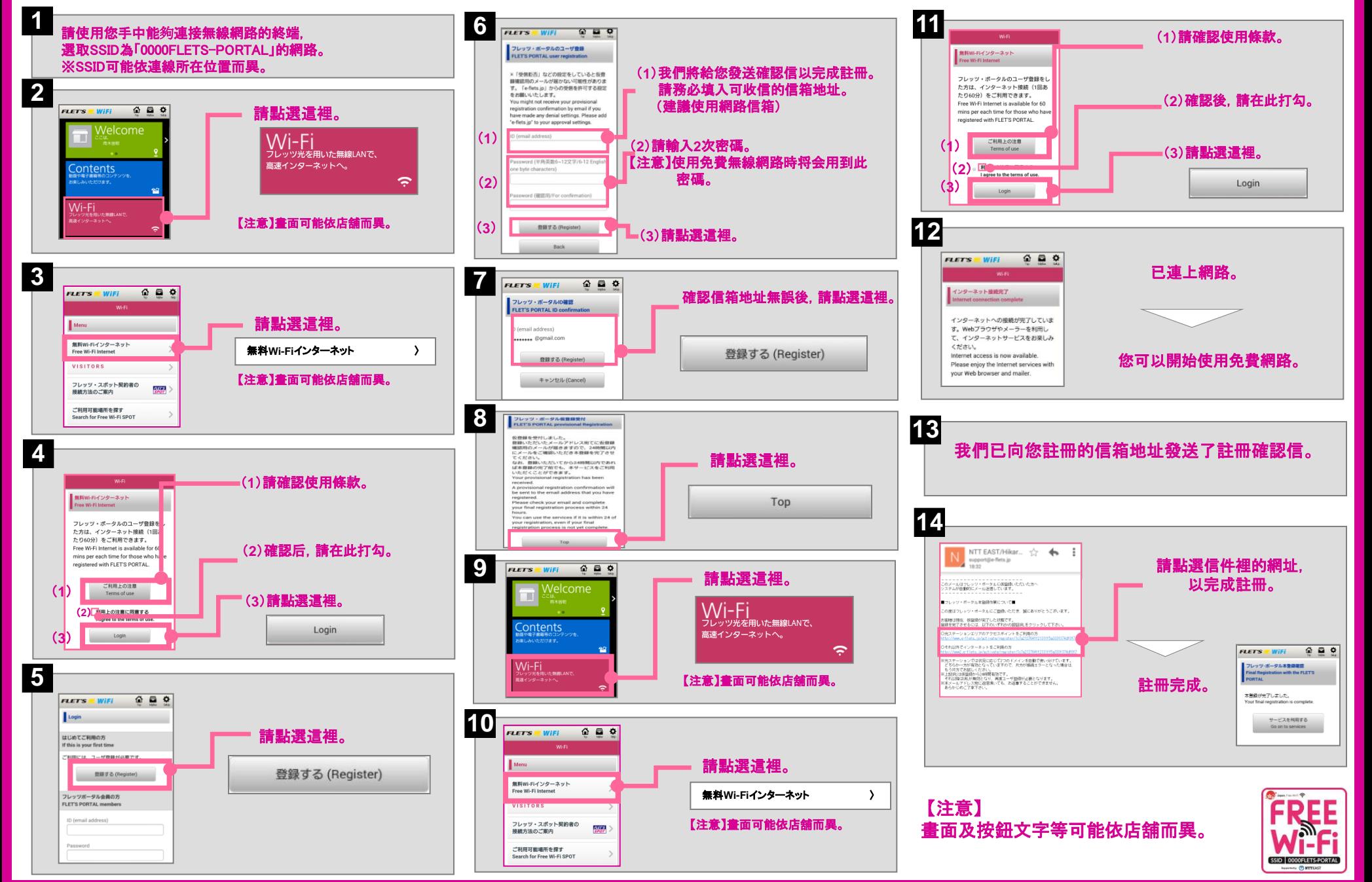

### 智慧型手機和平板電腦使用無線網路的設定方法

(從「設定」菜單進入無線網路設定畫面,打開無線網路)

### Android終端的設定方法

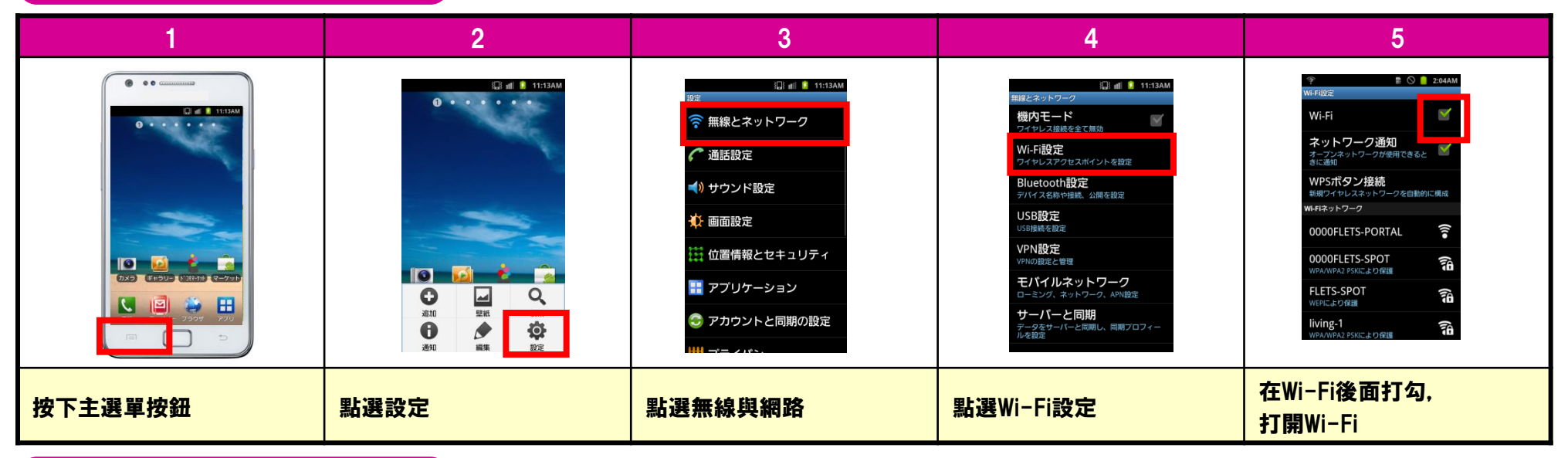

#### iOS終端的設定方法

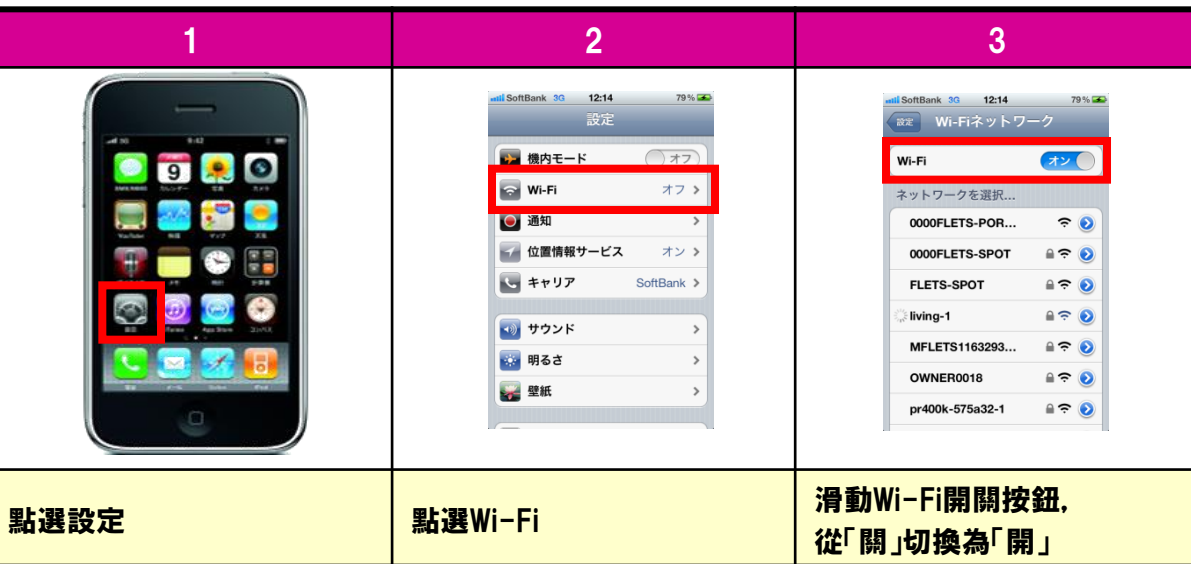

 【注意】 畫面及設定步驟可能依您使用的終端而異。

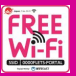

# FREE Wi-Fi 접속 방법

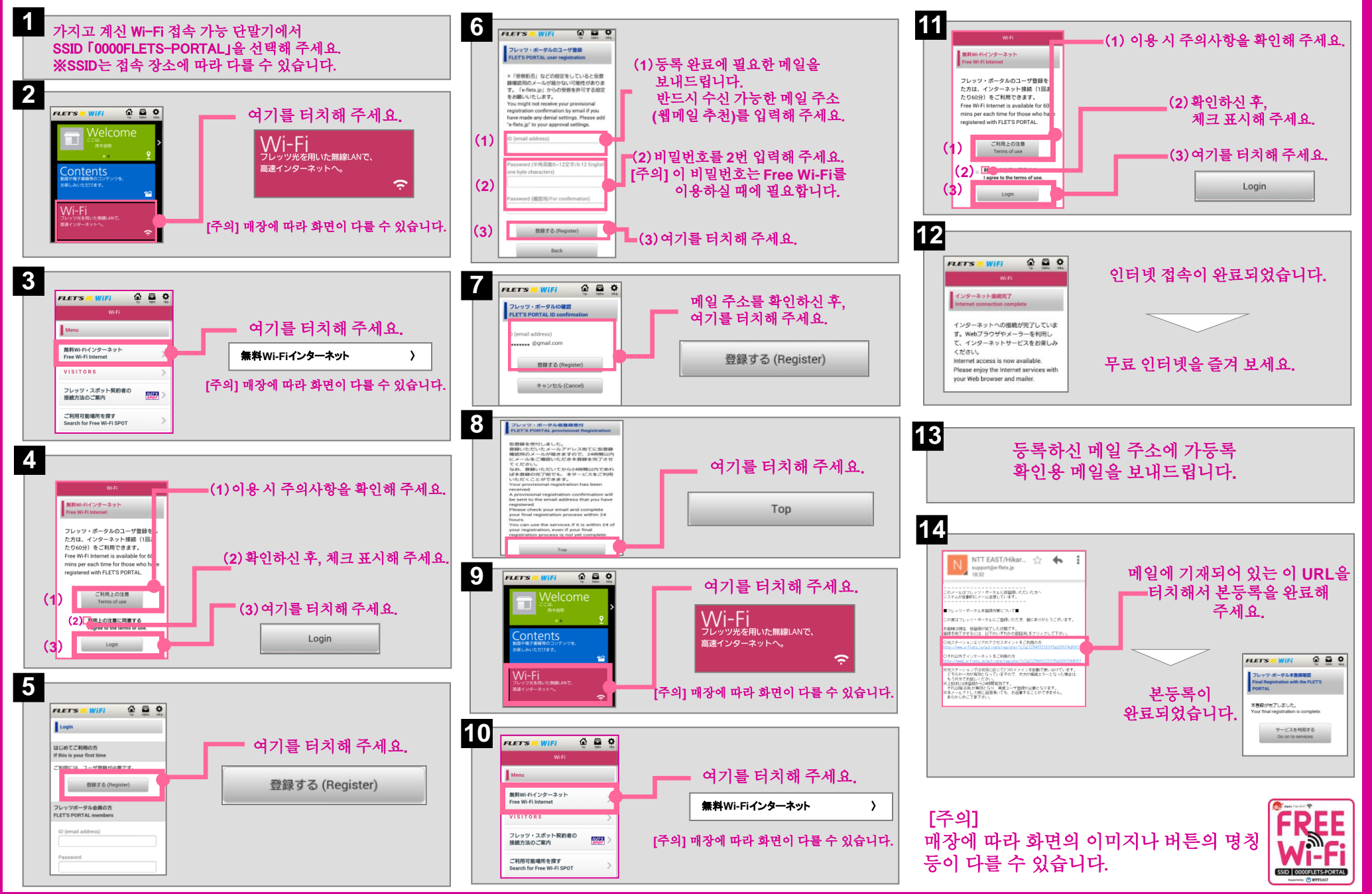

2016년 5월 버전

# 스마트폰, 태블릿의 Wi-Fi 켜는 법

(「설정」 메뉴에서 Wi-Fi 설정 화면으로 이동, Wi-Fi를 켭니다.)

### Android 단말기인 경우

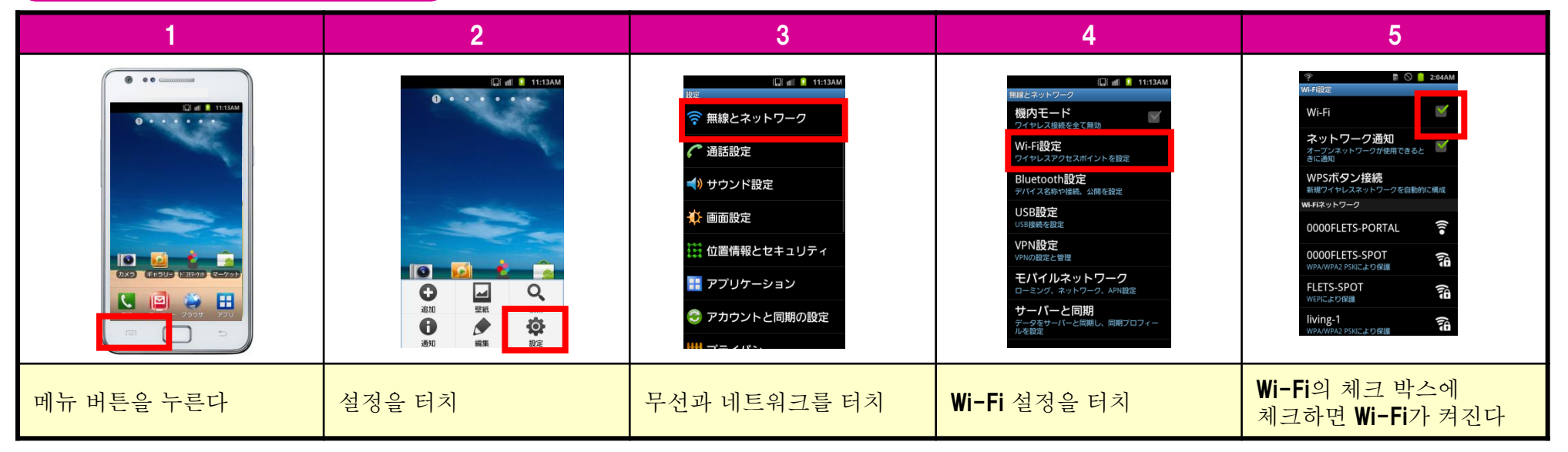

#### iOS 단말기인 경우

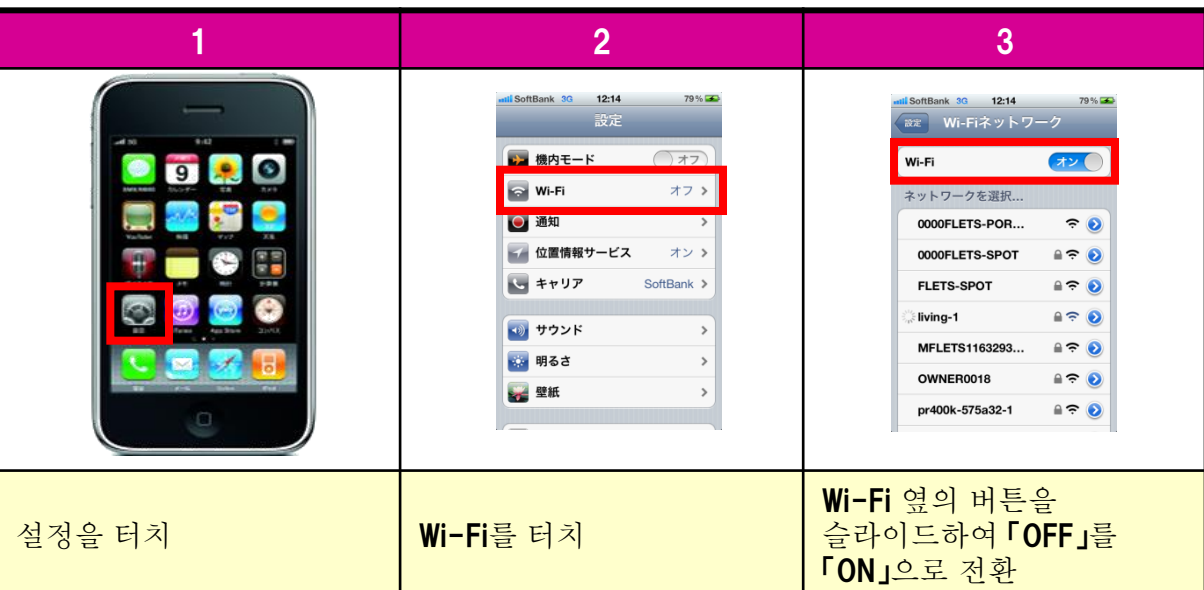

[주의] 이용하시는 단말기에 따라서 화면의 이미지나 설정 순서가 다를 수 있습니다.